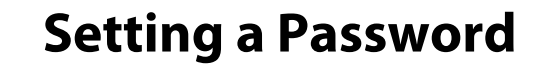

**2**

**1**

- EN The printer's default settings do not include a password. Make sure to set a password by following the procedure below. DE Die Standardeinstellungen des Druckers enthalten kein Passwort. Gehen Sie nach der im Folgenden beschriebenen Vorgehensweise zum Festlegen eines Passworts vor. FR Par défaut, l'imprimante ne requiert pas de mot de passe. Assurez-vous de définir un mot de passe en suivant la procédure ci-après. IT Le impostazioni predefinite della stampante non includono una password. Assicurarsi di impostare una password tramite la procedura seguente. ES Los ajustes predeterminados de la impresora no incluyen una contraseña. Cerciórese de establecer una contraseña realizando el procedimiento siguiente. CA La configuració predeterminada de la impressora no inclou cap procedimento abaixo. procedure. TC KO
	- contrasenya. Establiu-ne una seguint el procediment següent.

 © 2014 Seiko Epson Corporation. All rights reserved. Printed in XXXXXX

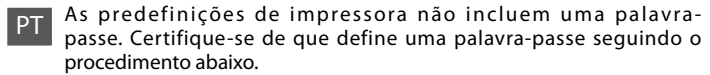

**EPSON** 

**EXCEED YOUR VISION** 

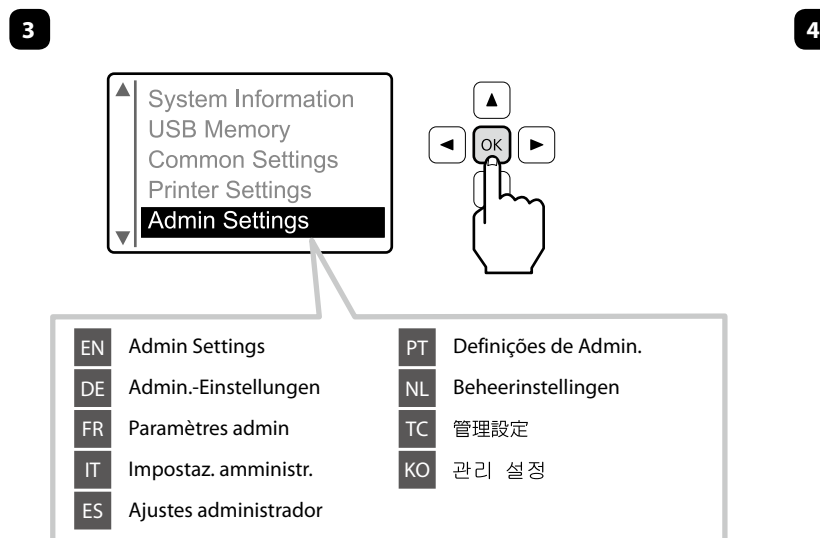

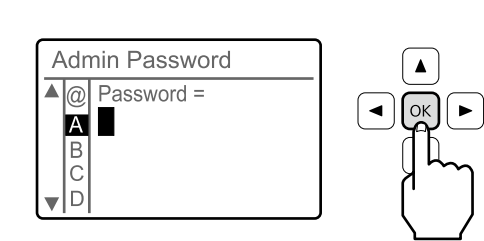

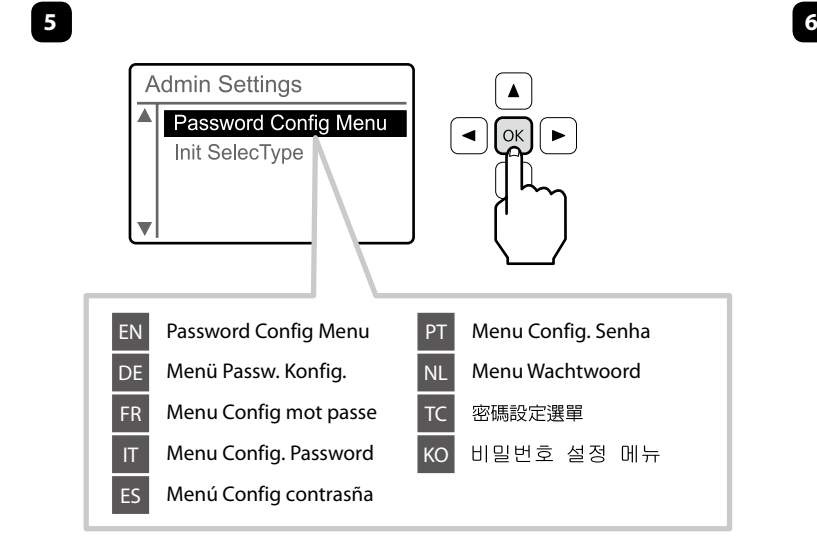

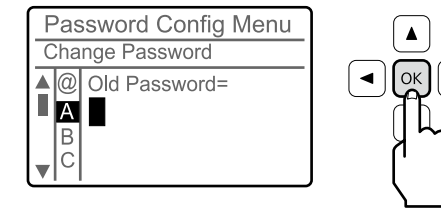

- NL De standaard instellingen van de printer omvatten geen wachtwoord. Zorg dat u een wachtwoord instelt door het volgen van onderstaande
- TR Yazıcının varsayılan ayarları parola içermez. Aşağıdaki prosedürü izleyerek bir parola belirlediğinizden emin olun.
- 印表機的預設設定並未提供密碼。請務必依照下列程序設定密碼。
- 프린터의 초기 설정에는 패스워드가 포함되어 있지 않습니다. 아래의 절차에 따라 패스워드를 설정하십시오.
- ID Pengaturan bawaan printer belum dilengkapi sandi. Pastikan untuk menetapkan sandi dengan mengikuti prosedur di bawah ini.

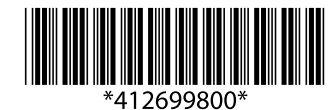

**7**

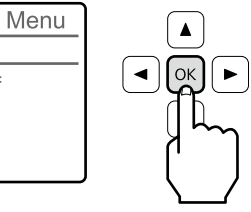

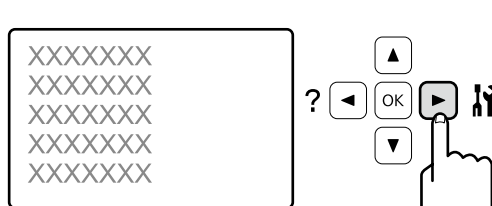

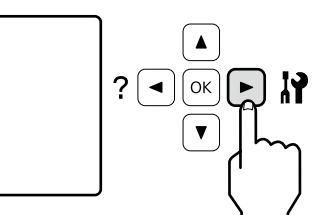

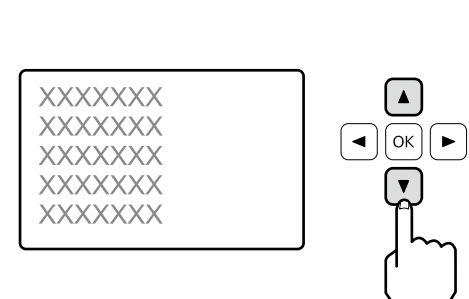

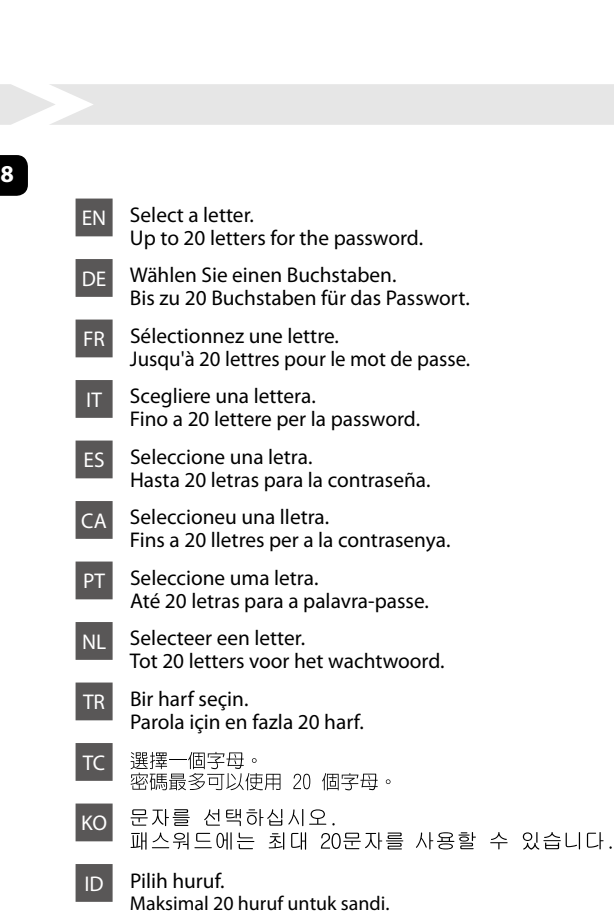

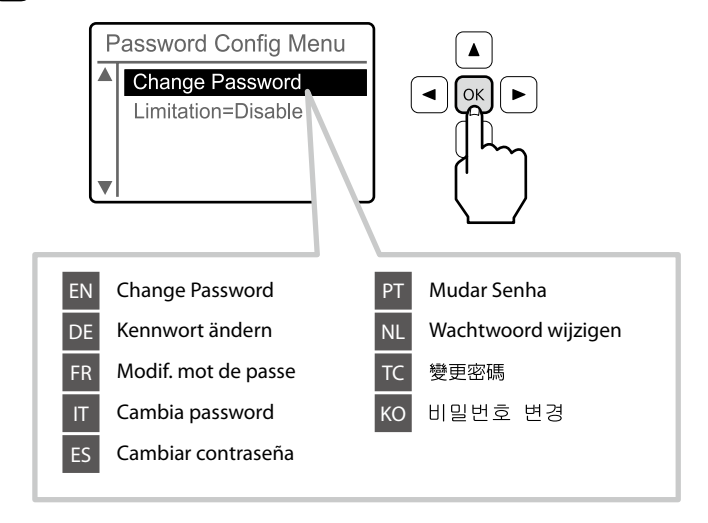

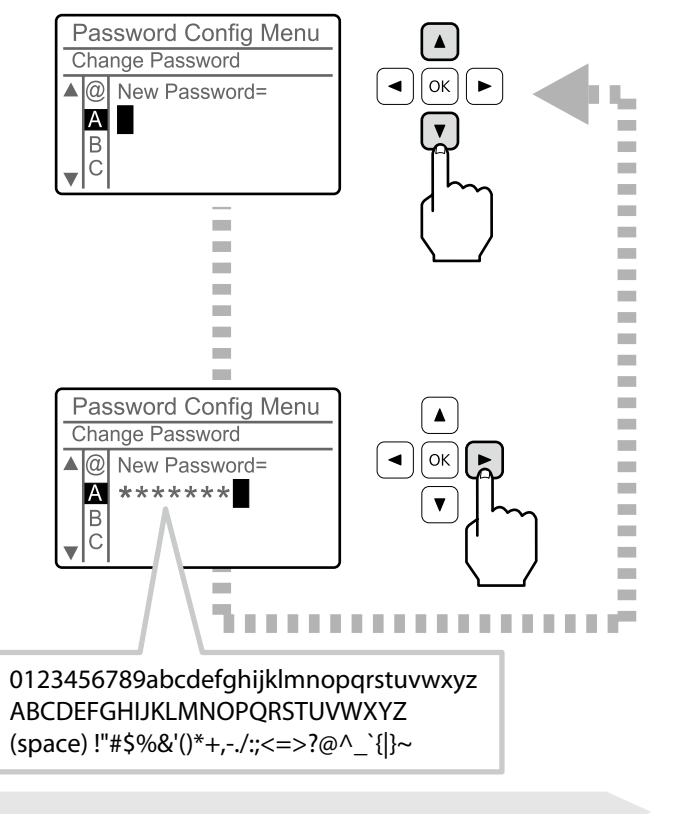

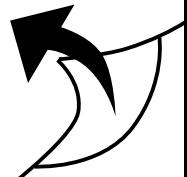

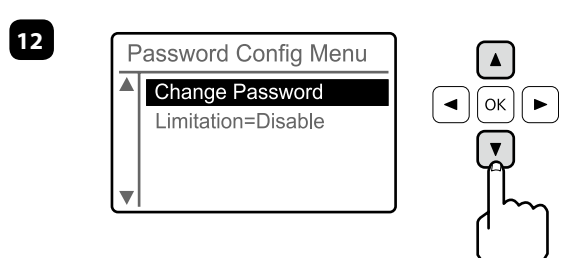

**14**

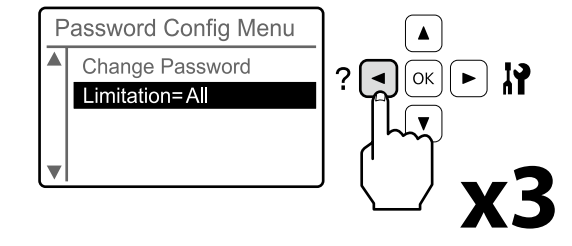

a palavra-passe se necessário.

achtwoord indien nodig in.

parolayı girin.

**10**

八密碼。

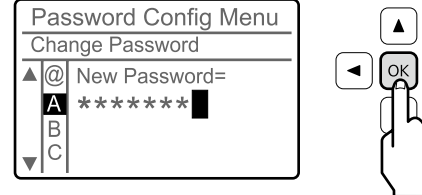

경우에는 패스워드를 입력하십시오.

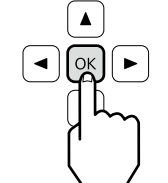

n sandi bila diminta.

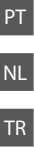

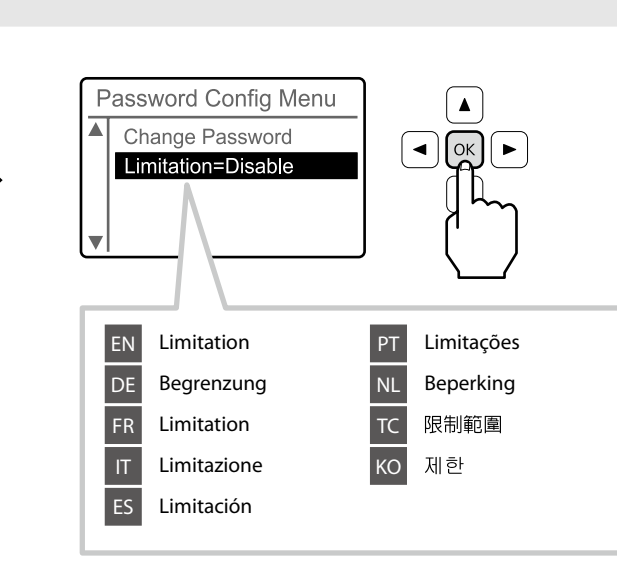

**15**

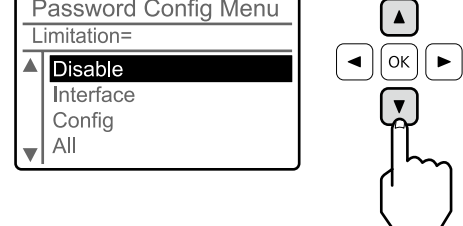

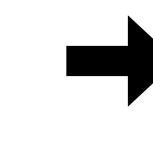

EN Input the password again to confirm it. DE Geben Sie das Passwort erneut zur Bestätigung ein.

- **FR** Entrez une nouvelle fois le mot de passe pour le confirmer.
- **IT** Inserire nuovamente la password per confermare.
- ES Vuelva a introducir la contraseña para confirmarla.
- CA Introduïu la contrasenya de nou per a confirmar-la.
- **PT** Introduza novamente a nova palavra-passe e confirme-a.
- NL Voert het wachtwoord opnieuw in om het te bevestigen.
- TR Onay için parolayı tekrar girin.
- TC 再次輸入以確認您的密碼。

**KO** 

- 확인을 위해서 패스워드를 다시 입력하십시오.
- ID Masukkan lagi sandi untuk konfirmasi.

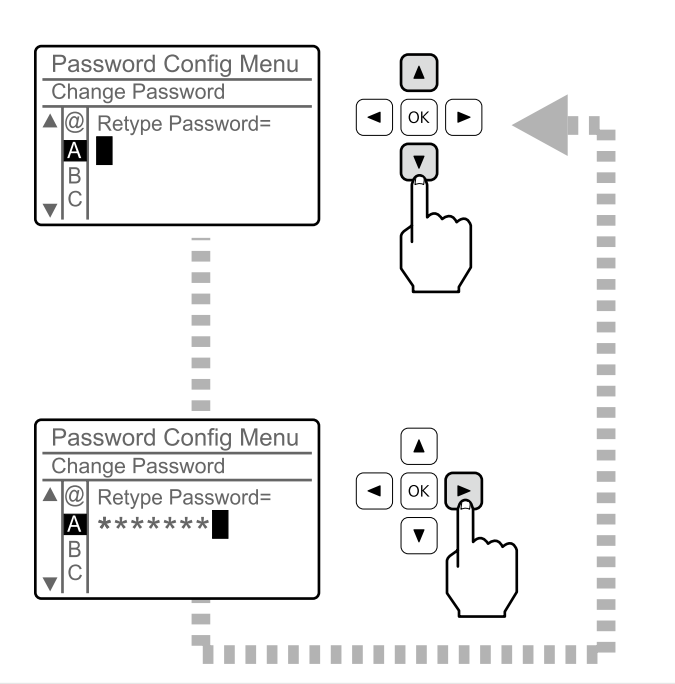

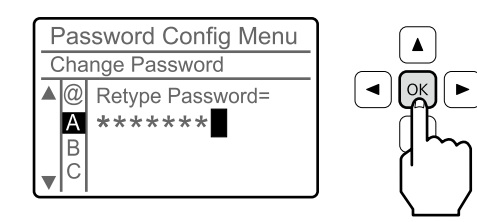

**PT** Seleccione a definição pretendida. Para obter mais informações sobre cada item, consulte o Guia do Utilizador.

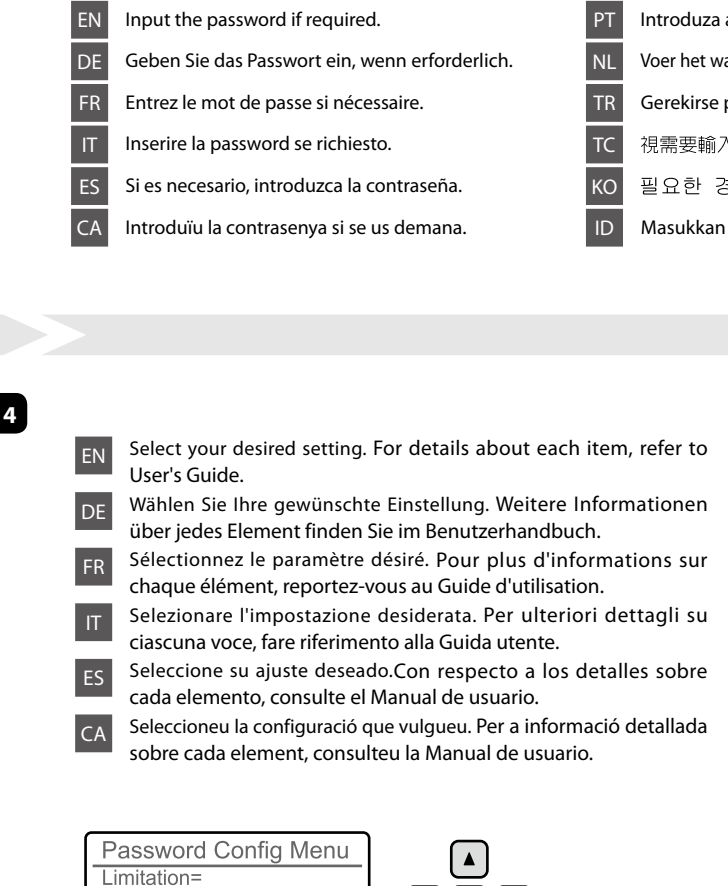

NL Selecteer uw gewenste instelling. Voor meer informatie over elk item, raadpleegt u de Gebruikershandleiding.

TR İstediğiniz ayarı seçin. Her bir öğe ile ilgili ayrıntılı bilgi için bkz. User's Guide.

TC KO

選擇您要的設定。 有關各項目的詳細資訊,請參考進階使用說明。

ID Pilih pengaturan yang Anda inginkan. Untuk perincian setiap item, lihat User's Guide.

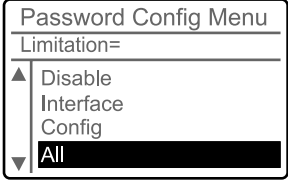

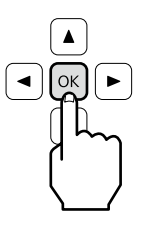

Ready

**13**

**11**